## **Navodila za odpiranje in pravilno delovanje**

Na vašem računalniku morate imeti **nameščen program Excel**, če želite uporabljati to gradivo.

**Chrome, Mozzila Firefox Microsoft Edge**  $\Box$  $\times$  $+$  $\overline{\mathbf{x}}$  koreni.xls  $\times$ ☆  $\bullet$ 57 2F%2Finteraktivne-va... ැ ς\  $\bullet$  $\begin{array}{c} \square \end{array}$ ∱≿ ⊕ ⊛ B le. Izberite datoteko za Nedavni prenosi  $\times$ **f** Domov Ostalo $\sim$ Prenesi datoteko  $\mathbf{1}$ ົ potence 1.nivo.xls 面 89,0 KB · Pred 16 minutam  $qo(A|t + L)$ Ø Pokaži vse prenose Pregled Ogled A Uredi kopijo Pomoč Podatki  $\equiv$   $\vee$ ab  $\boxed{\frac{1}{2}}$  v Splošno 围。  $\frac{1}{100}$  $\blacksquare$  $\checkmark$  $\frac{A}{7}\nabla \vee$ V desnem zgornjem kotu kliknete na puščico (1) in nato na ime datoteke. Kliknite gumb Prenesi datoteko.

Ko kliknete na ime gradiva, dobite na zaslon sliko, ki je različna glede na to, kateri brskalnik uporabljate.

Ko se vam datoteka odpre, morate klikniti na gumb **OMOGOČI UREJANJE**, da boste lahko začeli z reševanjem.

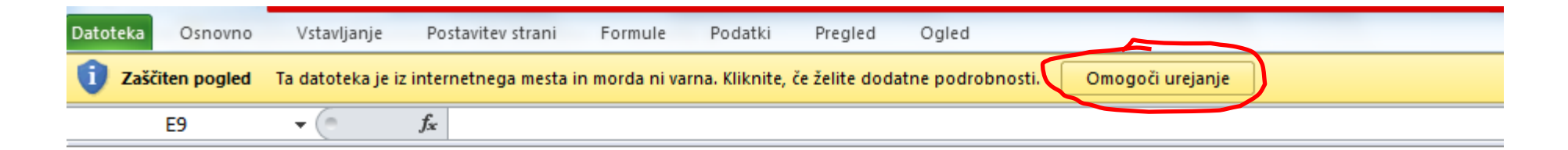

Napiši na sivo polje sosednji desetici med katerima je število.

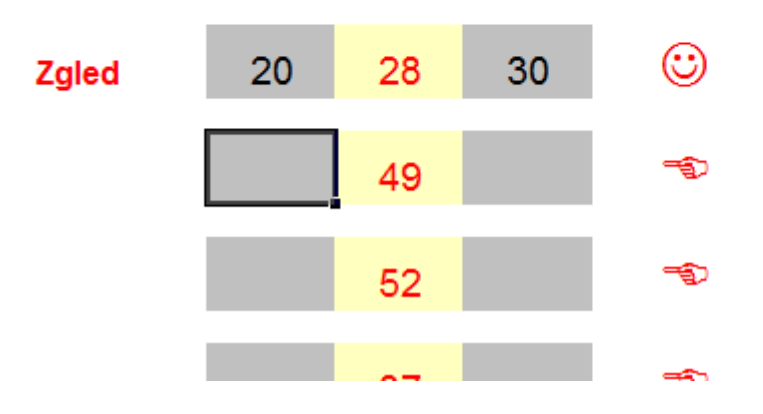

## **OMOGOČANJE makrov, če vas je računalnik opozoril, da jih gradivo ima.**

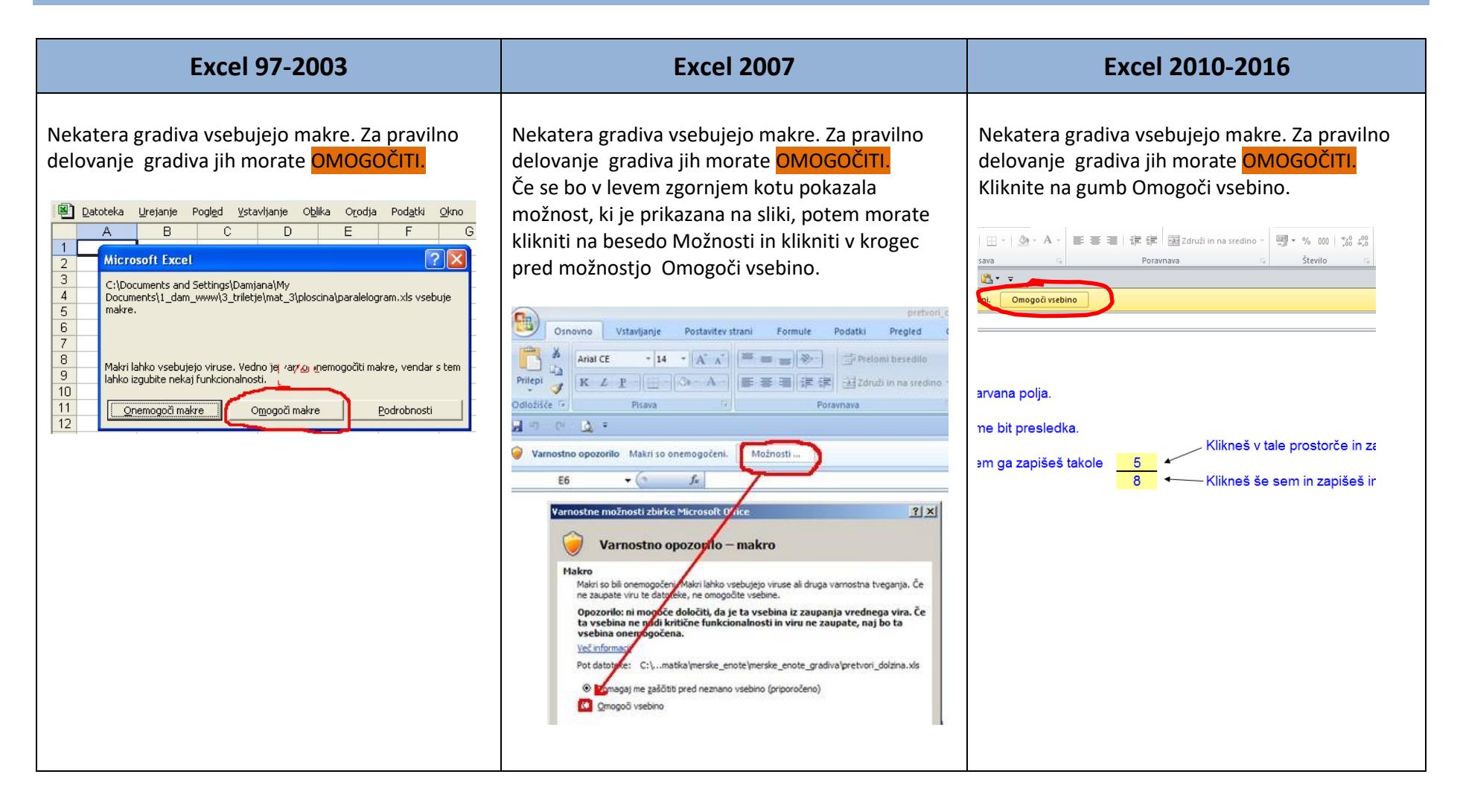